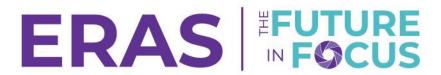

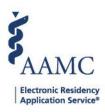

## RMS Selection for Will Start Applicants

Programs can transfer applicant, placement, and performance data on PDWS to certain Residency Management System (RMS) including MedHub, MyEvaluations.com, New Innovations, and Medtrics. The Designated Institutional Official (DIO) must authorize the use of the respective RMS services.

1. Click on the institution name in the access bar.

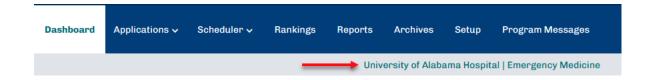

2. To select the Institution level (ISU/AISU), click Reset.

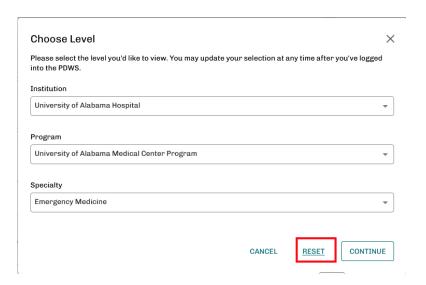

© AAMC

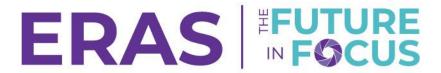

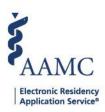

3. Select your institution from the first drop down and click **Continue**.

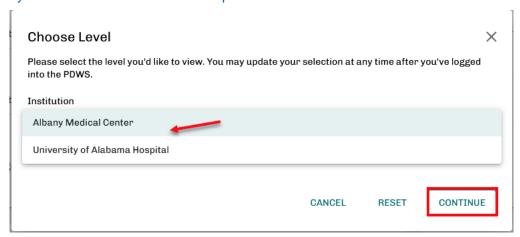

4. Once back on the Dashboard, click on the **Setup** tab and select the **RMS Selection** option.

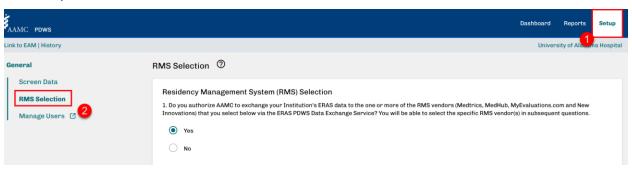

\*At the institution level, only the Dashboard, Reports, and the Setup tabs are available. If you see other tabs, please use the toggle and confirm that no other program levels have been selected.

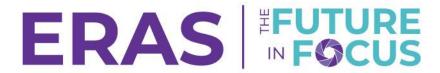

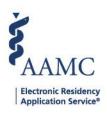

5. Follow the prompts on the screen to set the RMS selection. Click Save.

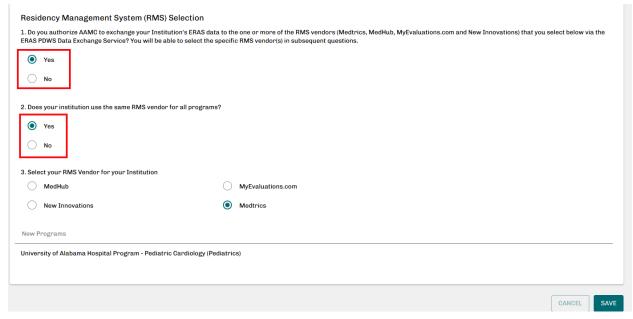

- 6. If your programs do not use the same RMS vendors, selecting No for prompt #2 will allow you to specific and select a vendor for each registered program.
- 2. Does your institution use the same RMS vendor for all programs?

  Yes

  No

  3. Select your RMS Vendor by program

  Programs

  All

  Program

   Advanced Heart Failure and Transplant Cardiology

  MedHub MyEvaluations.com New Innovations Medtrics